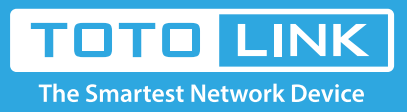

# How to synchronize the router's system time with internet time?

## It is suitable for : **N100RE, N150RT , N200RE, N210RE, N300RT, N302R Plus, A3002RU**

### **Application introduction:**

You can maintain the system time by synchronizing with a public time server over the Internet.

- ❶Time Set Type select
- 2 Time Zone select
- **3** Enter NTP Server
- 4 click Apply

#### **STEP-2:**

In the left menu, click **System->Time Zone Setting**, follow the steps below.

#### **STEP-1:**

Login to the TOTOLINK router in your browser.

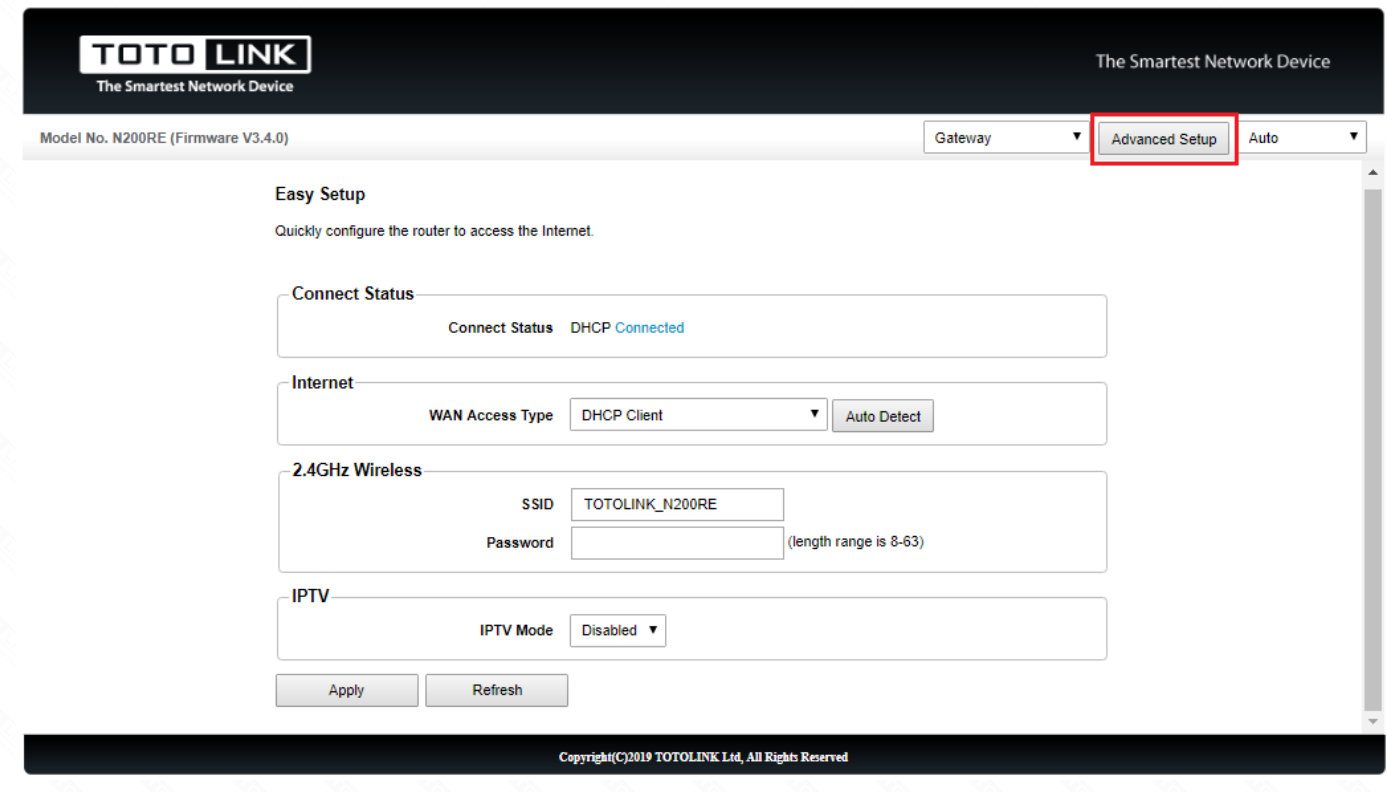

### **[Note]:**

Before time Zone Setting, you need to confirm that the router is connected to the internet.

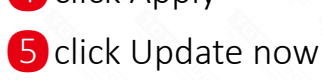

#### **Time Zone Setting**

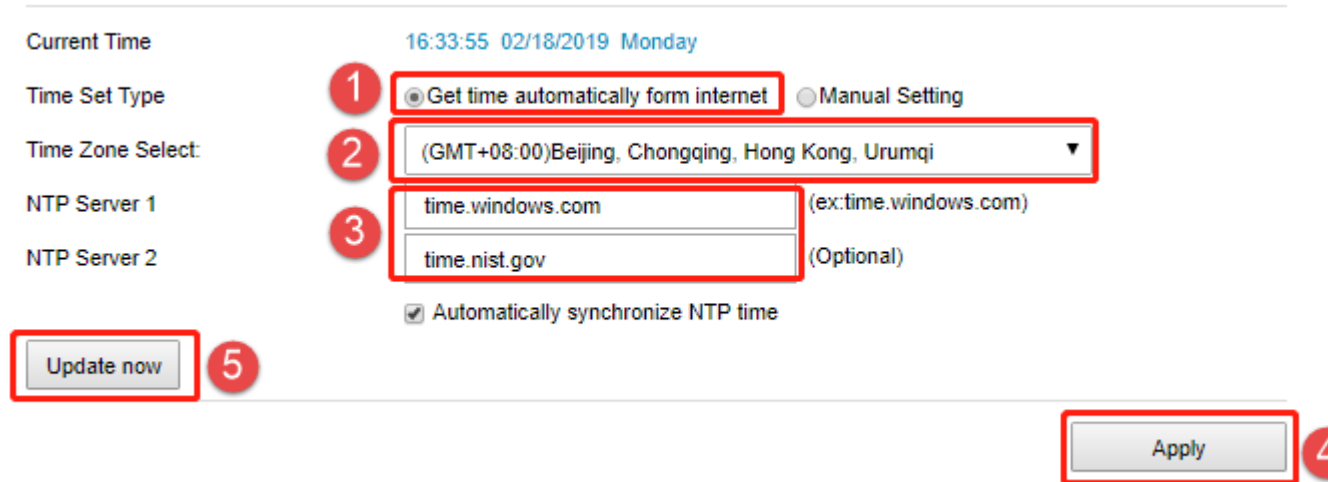

## Set up steps